## **نحوه دریافت رمز اول کارت بانک قرض الحسنه مهر ایران**

**همکاران گرامی** 

**باسلام و عرض ادب** 

**به اطلاع می رساند جهت فعالسازي رمز اول کارت بانک قرض الحسنه مهر ایران، در ابتدا می بایست نسبت به نصب نرم نرم افزار " بانک قرض الحسنه مهر ایران" از نرم افزار "بازار" و یا از "سایت بانک قرض الحسنه مهر ایران" به آدرس /ir.qmb://https اقدام نمایید. از قسمت "پیشخوان مجازي" می توانید نسبت به نصب "نرم افزار همراه بانک" اقدام** 

**نمایید.** 

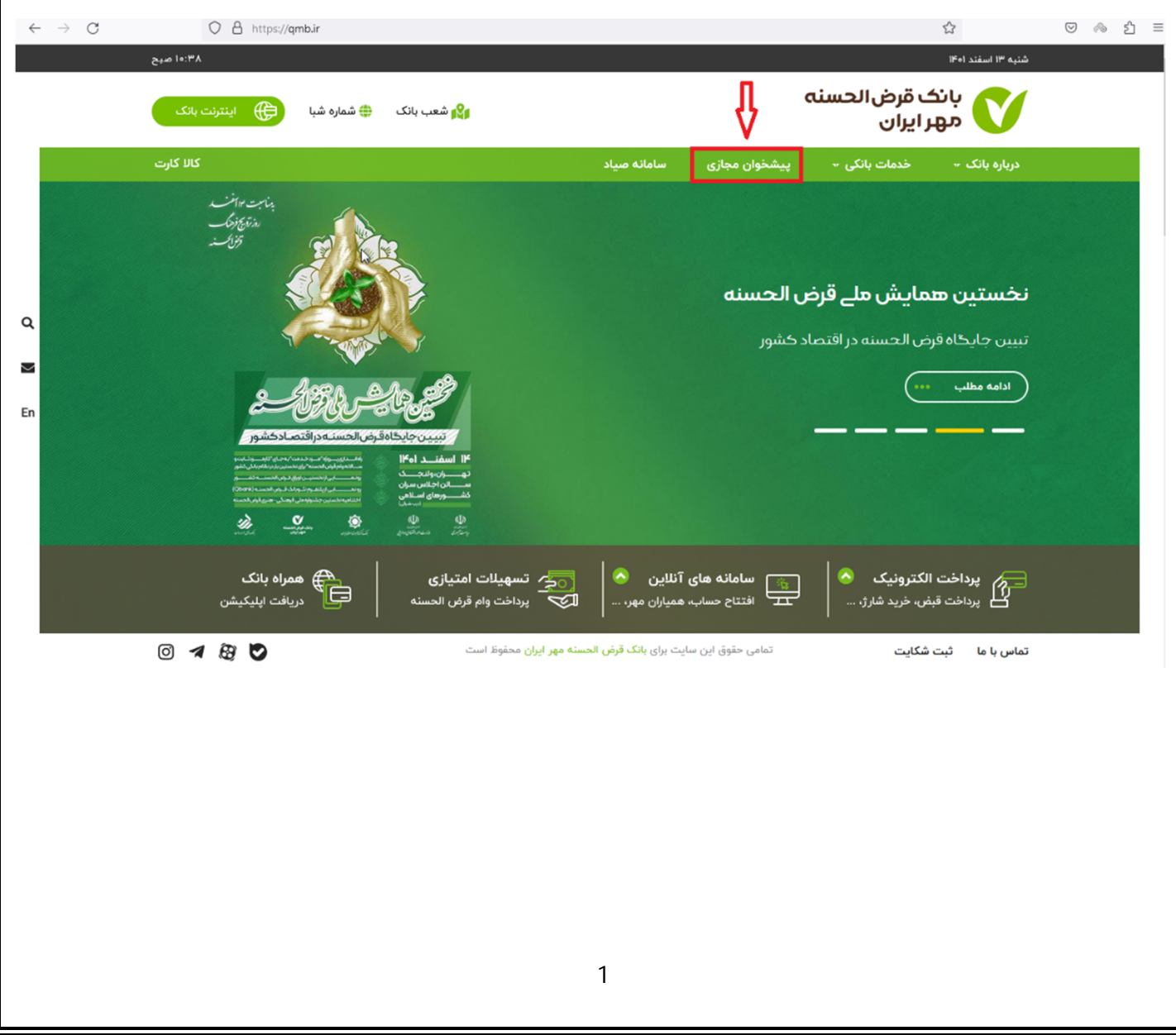

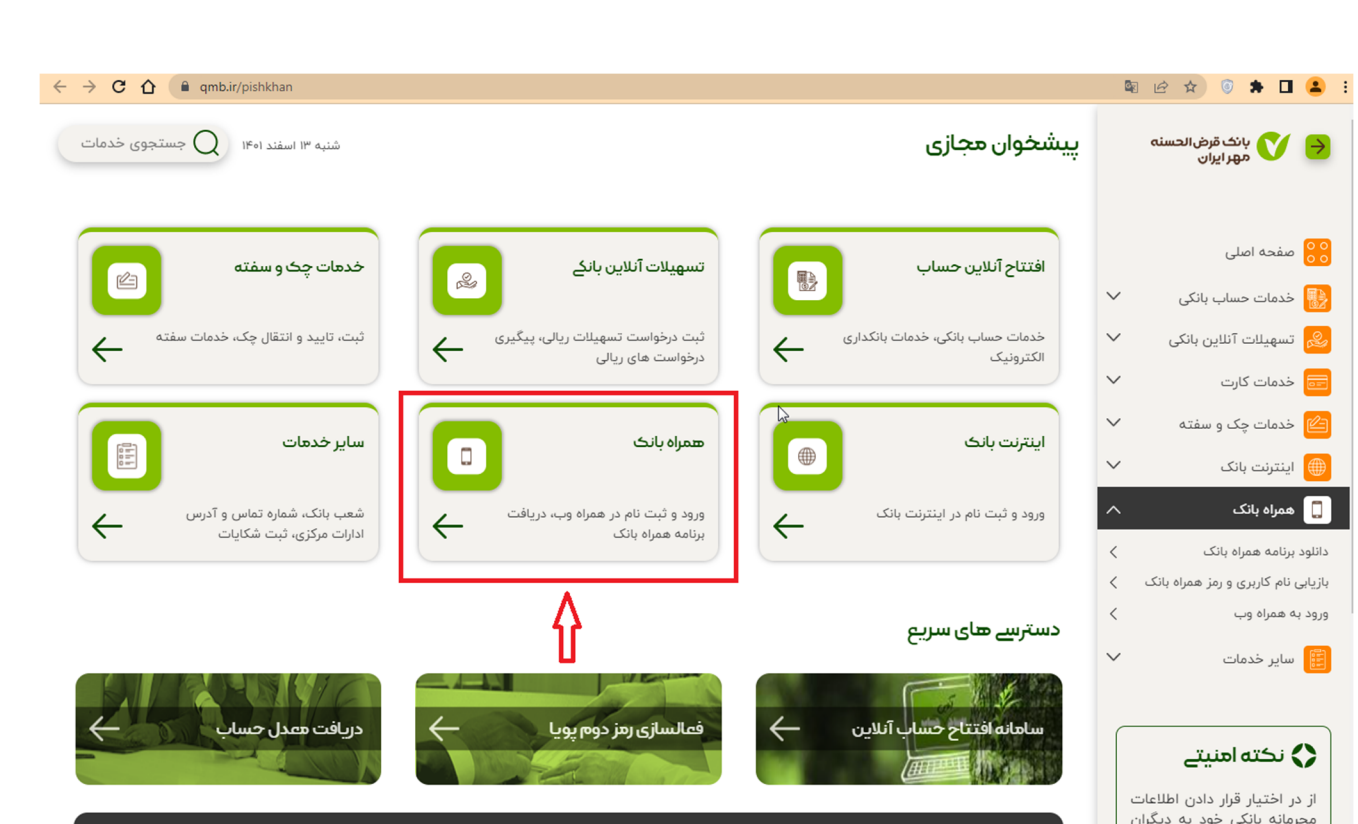

## **پس از انتخاب "همراه بانک"، بر روي "دانلود برنامه همراه بانک" کلیک نمایید.**

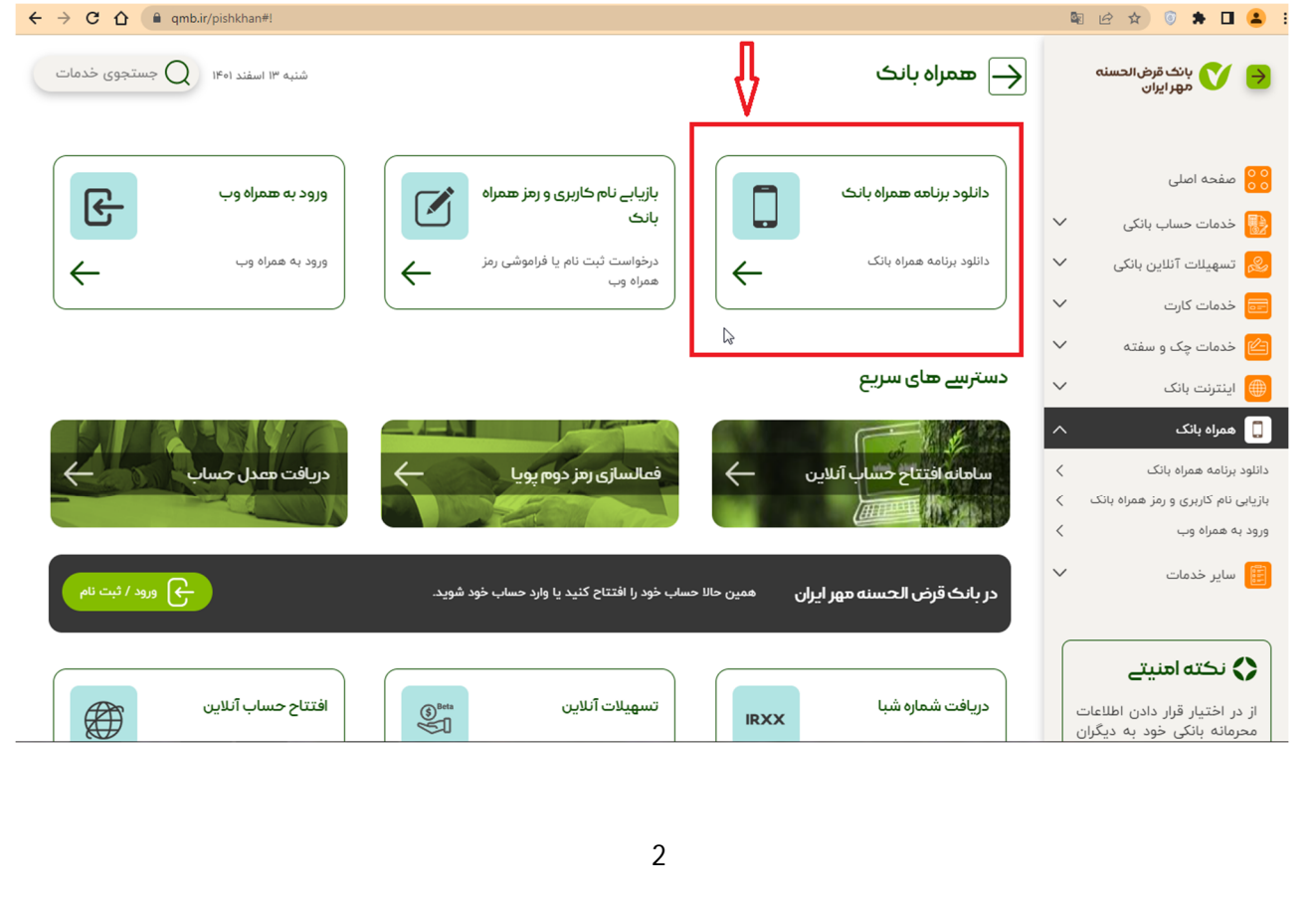

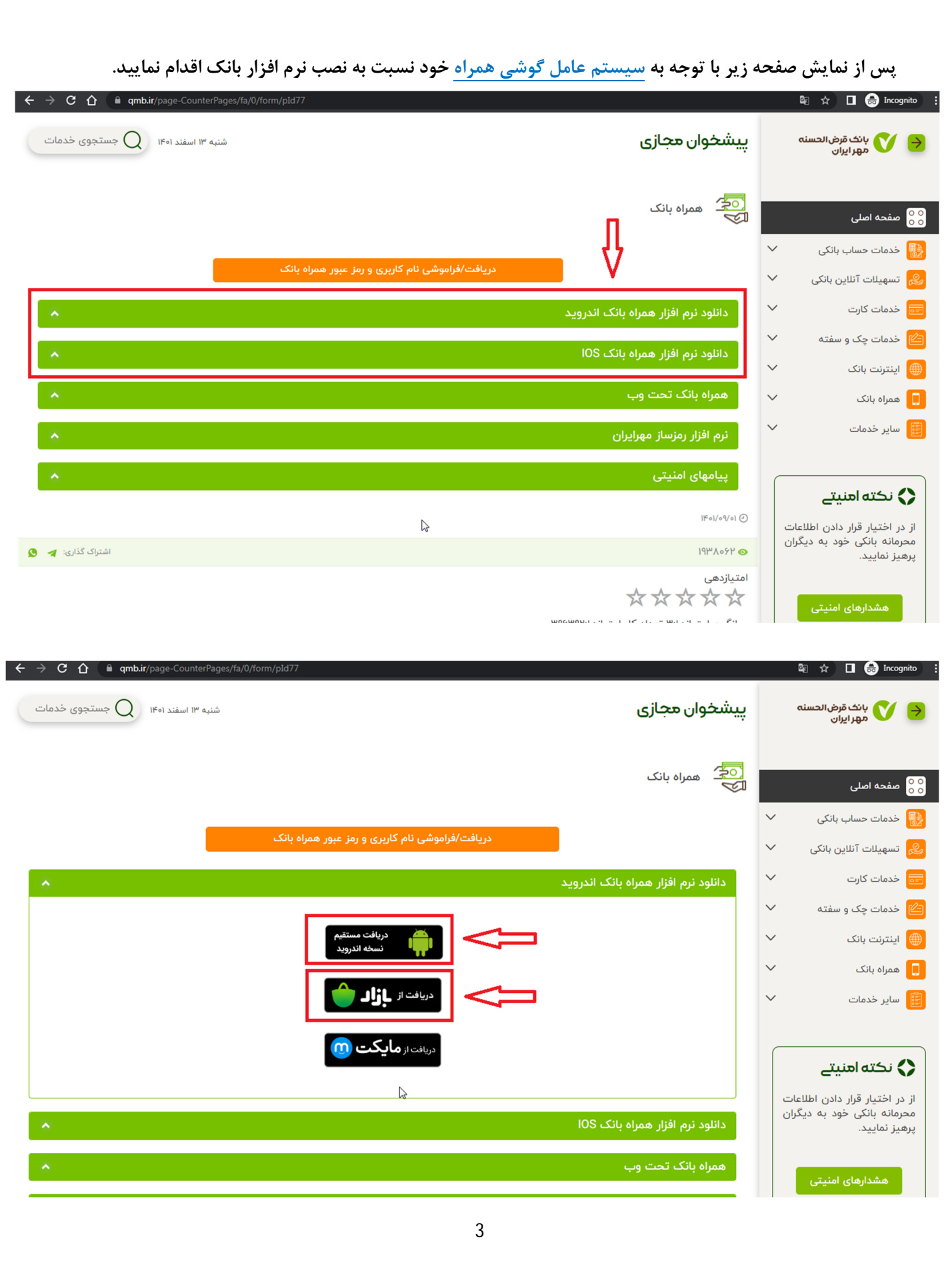

**پس از نصب نرم افزار بر روي گوشی هوشمند خود، میبایست مراحل زیر جهت دریافت رمز عبور اول کارت طی شود. ▼ 日 日 .dl 91% ■ 12:30 PM** انگ قرض الحسنه<br>است و بیران **نکته: کدملی وارد شده باید با کدملی صاحب سیم کارت یکسان باشد. در ابتدا میبایست شماره تلفن همراه و کدملی خود را**  ورود به مهریران **وارد نمایید و سپس بر روي "تایید و ادامه" کلیک**  شماره تلفن همراه **نمایید.**  کد ملی .<br>ند ملی وارد شده باید با کد ملی صاحب سیمکارت یکسان باشد  $\odot$  & **常日□.dl 91%■ 12:45 PM** انک قرض الحسنه<br>است هور ایران تایید و ادامه  $o$ 4 $\rho$ ويرايش در بانک قرضالحسنه مهر ایران حساب ندارید؟ کد ۵ رقمی ارسال شده توسط بانک را وارد نمایید. افتتاح حساب آنلاين 4  $\mathbf{I}$  $\vee$  $\mu$ ۲ **THE REAL PROPERTY** تایید و ادامه **پس از تکمیل اطلاعات و کلیک بر روي "تایید و**  زمان استفاده از کد ۸۵:۱۰ **ادامه" وارد صفحه زیر می شوید. در این قسمت از طرف بانک یک کد 5 رقمی ارسال می شود. پس از ورود کد 5 رقمی، بر روي "تایید و ادامه" کلیک نمایید.** 

 $\odot$  &

4

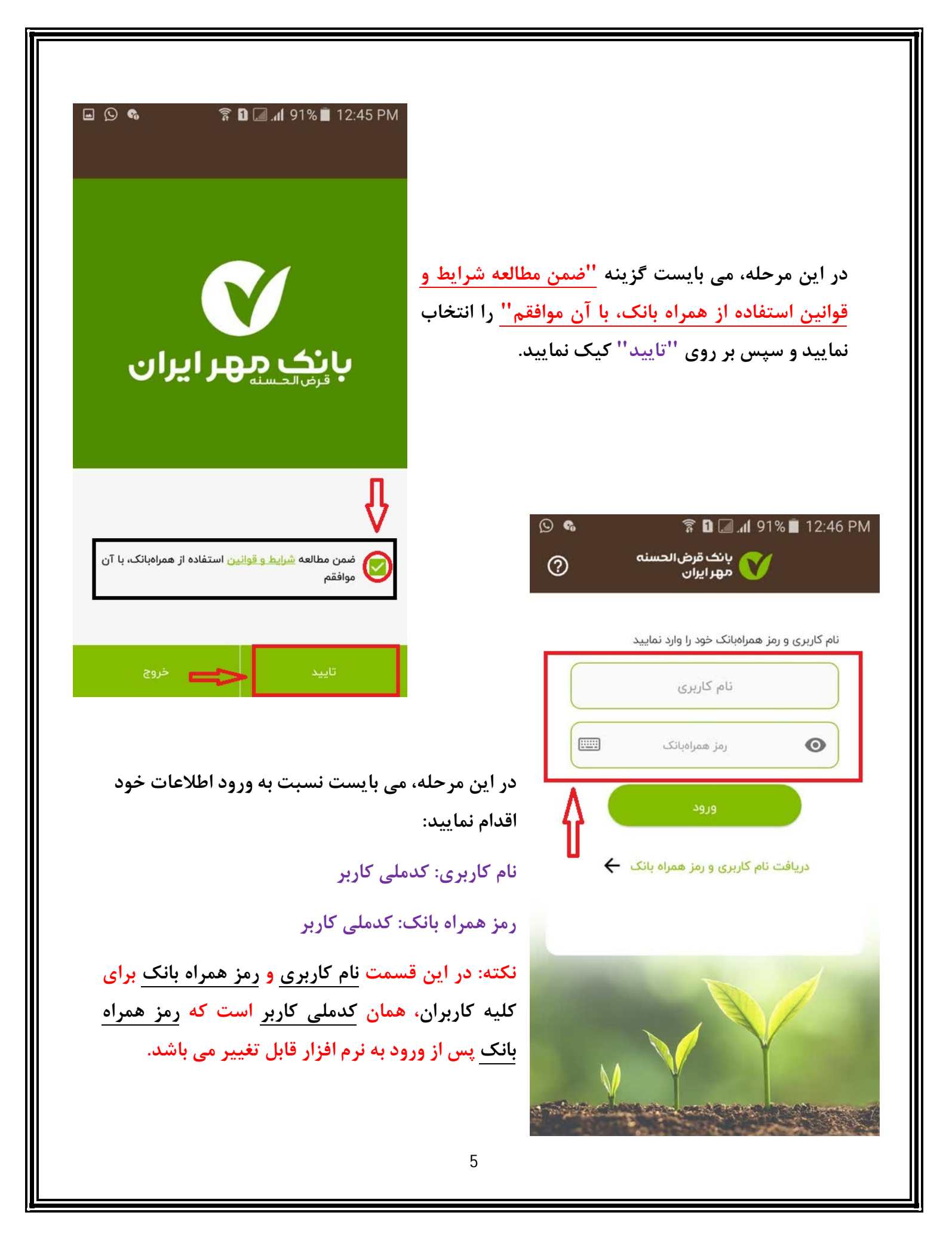

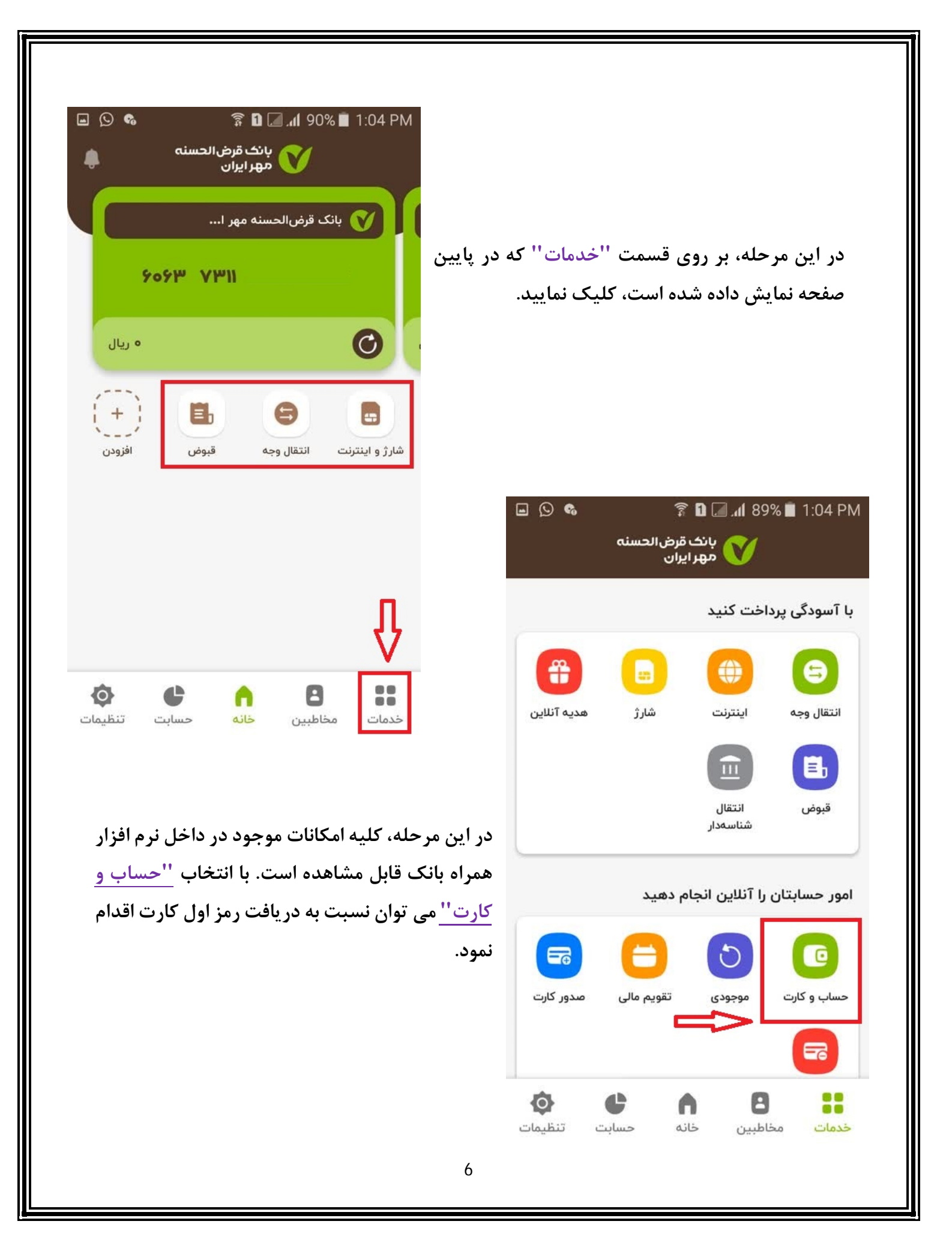

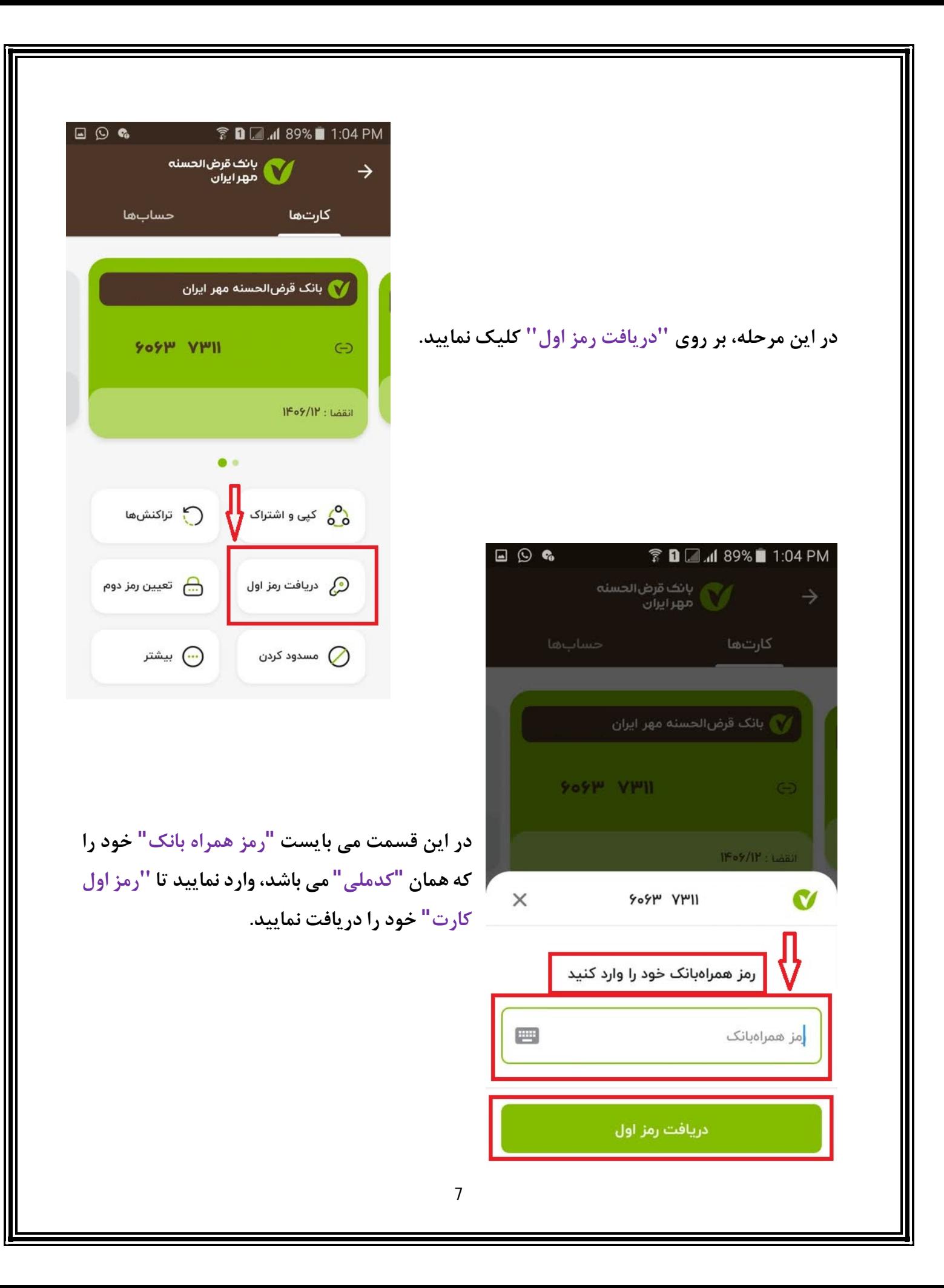

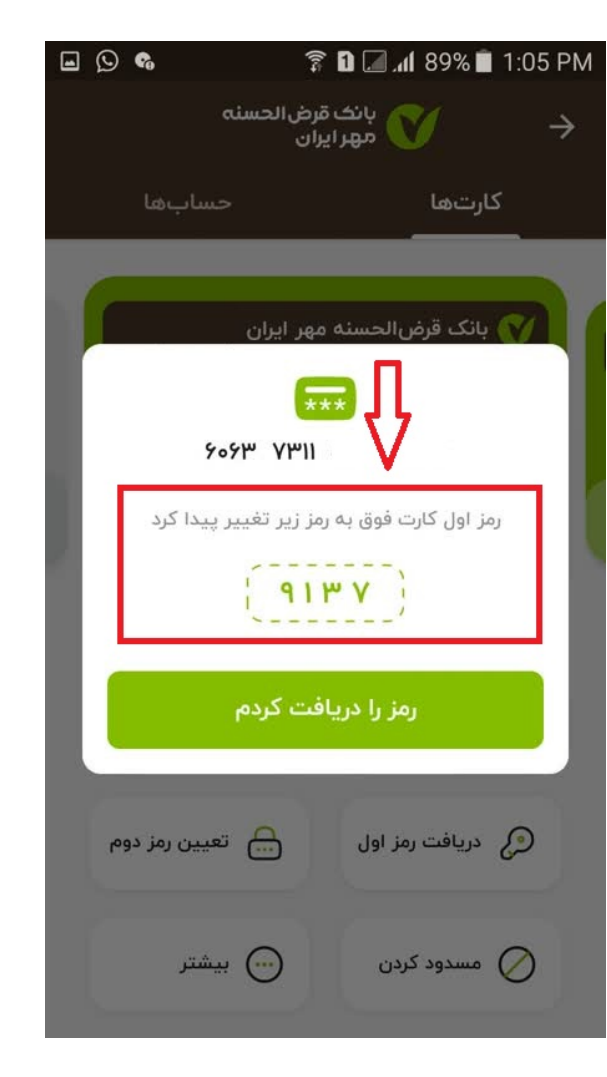

**در این قسمت رمز اول کارت مشاهده می شود.**